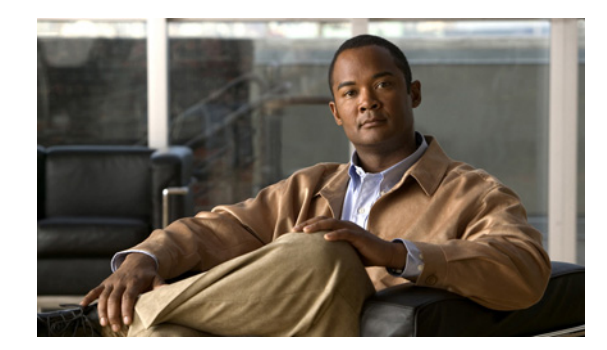

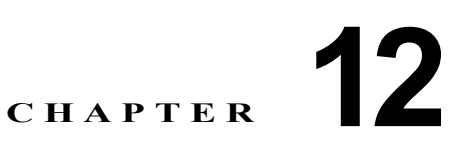

# <span id="page-0-0"></span>**Auto SmartPort** マクロの設定

『Catalyst 2960 Switch Command Reference』には、コマンド構文および使用方法が記載されています。

- **•** 「Auto SmartPort [マクロおよびスタティック](#page-1-0) SmartPort マクロの概要」(P.12-2)
- **•** 「[Auto SmartPort](#page-2-0) の設定」(P.12-3)
- **•** 「スタティック SmartPort [マクロの設定」\(](#page-17-0)P.12-18)
- **•** 「Auto SmartPort [マクロおよびスタティック](#page-20-0) SmartPort マクロの表示」(P.12-21)

## <span id="page-1-0"></span>**Auto SmartPort** マクロおよびスタティック **SmartPort** マ クロの概要

Auto SmartPort マクロは、ポートで検出されたデバイス タイプに基づいてポートを動的に設定します。 スイッチは、ポートで新しいデバイスを検出すると、そのポートに適切な Auto SmartPort マクロを適 用します。ポートにリンクダウン イベントがあると、スイッチはマクロを削除します。たとえば、 Cisco IP Phone をポートに接続すると、Auto SmartPort は自動的に IP Phone マクロを適用します。IP Phone マクロが適用されると、遅延に影響されやすい音声トラフィックを正しく処理できるように QoS(Quality Of Service)、セキュリティ機能、および専用の音声 VLAN がイネーブルになります。 Auto SmartPort では、デバイスからマクロへのマッピングにイベント トリガーが使用されます。

スイッチ ソフトウェアに組み込まれた Auto SmartPort マクロは、CLI コマンドの集まりです。1 つの ポート上で検出された CISCO\_PHONE イベントは、スイッチに

CISCO\_PHONE\_AUTO\_SMARTPORT でコマンドを適用させます。言語自動化および変数置換のた めの BASH と同様の言語構文である、Cisco IOS シェルのスクリプト機能を使用してユーザ定義のマ クロを作成することもできます。

Auto SmartPort マクロはスタティック SmartPort マクロとは異なります。スタティック SmartPort マク ロでは、ポートに接続されているデバイスに基づいて手動で適用するポート設定が提供されます。スタ ティック SmartPort マクロを適用すると、マクロ内の CLI コマンドが既存のポート設定に追加されま す。ポートにリンクダウン イベントがあると、スイッチはスタティック マクロ設定を削除しません。

Auto SmartPort はイベントを使用して、イベントのマクロを送信元ポートにマッピングします。接続 されたデバイスから受信した Cisco Discovery Protocol(CDP)メッセージに基づくイベント トリガー が最も一般的です。デバイスが検出されると、CDP イベント トリガーが呼び出されます。これは、 Cisco IP Phone、Autonomous アクセス ポイントや Lightweight アクセス ポイントを含む Cisco 無線ア クセス ポイント、Cisco スイッチ、または Cisco ルータ、および Cisco IP Video Surveillance Camera に該当します。

シスコおよびサードパーティのデバイスの追加イベント トリガーは、ユーザ定義の MAC アドレス グ ループ、MAC Authentication Bypass (MAB; MAC 認証バイパス) メッセージ、802.1x 認証メッセー ジ、および Link Layer Discovery Protocol(LLDP)メッセージです。

LLDP は一連のアトリビュートをサポートし、これらを使用して隣接するデバイスを検出します。アト リビュートには Type、Length、および Value があり、これらを TLV と呼びます。LLDP をサポートす るデバイスは、TLV を使用して情報を送受信します。このプロトコルは、設定情報、デバイス機能、 およびデバイス ID のような詳細情報をアドバタイズします。Auto SmartPort は、LLDP システム機能 TLV をイベント トリガーとして使用します。Auto SmartPort の LLDP システム機能 TLV アトリ ビュート設定の詳細については、第 26 章「LLDP、LLDP-MED[、およびワイヤード](#page-0-0) ロケーション [サービスの設定」を](#page-0-0)参照してください。

ネットワーク プリンタ、LLDP、レガシー Cisco Digital Media Player のような、CDP、MAB、または 802.1x 認証をサポートしないデバイスの場合は、MAC Operationally Unique Identifier(OUI)に基づ くトリガーで MAC アドレス グループを設定できます。MAC アドレスを、組み込みマクロ、または対 象となる設定を含むユーザ定義のマクロにマッピングします。

ユーザ定義マクロ ファイルのリモート サーバ ロケーションを指定できます。その後、複数のスイッチ がネットワーク全体で使用するために 1 組の Auto SmartPort マクロ ファイルの更新とメンテナンスを おこなえます。

Auto SmartPort マクロの持続性機能を使用すると、リンクダウン イベント検出の有無に関係なく、マ クロ設定をスイッチ ポートに適用し続けられます。この機能を使用して、スイッチ上で Auto SmartPort マクロ設定をスタティックに設定できます。これにより、スイッチがリンクアップ イベント およびリンクダウン イベントを持つとき、または EnergyWise を設定されたネットワーク内の参加エン ティティであるときに複数のシステム ログおよび設定変更通知イベントを除去できます。

#### **Auto SmartPort** および **Cisco Medianet**

Cisco Medianet を使用すると、各種のビデオ アプリケーションのためのネットワーク インフラストラ クチャでのインテリジェントなサービスが可能になります。Medianet のサービスの 1 つとして、Auto SmartPort での Cisco Digital Media Player および Cisco IP Video Surveillance Camera の自動プロビ ジョニングがあります。スイッチは、CDP、802.1x、MAB、LLDP、および MAC アドレスを使用す ることによって、シスコおよびサードパーティのビデオ デバイスを識別します(図 [12-1](#page-2-1))。スイッチ は、適用可能な Auto SmartPort マクロを使用して、デバイスに適切な VLAN および QoS の設定をイ ネーブルにします。スイッチは、組み込み型の MAC アドレス グループを使用して、4400 または 23ac00 の OUI に基づいてレガシー Cisco DMP を検出することもします。任意のビデオ デバイスのカ スタム ユーザ定義マクロも作成できます。

<span id="page-2-1"></span>図 **12-1 Cisco Medianet** の配置例

# Auto SmartPort マクロ設定の ポートへの適用 Auto SmartPort が ࠴࠶ࠬࠗߚࠇߐߦ࡞ࡉࡀࠗ CDP、802.1x、MAB、LLDP、MAC アドレス、 または OUI によるデバイスの識別

**Catalyst 2960** スイッチ ソフトウェア コンフィギュレーション ガイド

## <span id="page-2-0"></span>**Auto SmartPort** の設定

- **•** 「Auto SmartPort [のデフォルト設定」\(](#page-3-0)P.12-4)
- **•** 「Auto SmartPort [設定時の注意事項」\(](#page-4-0)P.12-5)
- **•** 「Auto SmartPort [のイネーブル化」\(](#page-5-0)P.12-6)
- **•** 「Auto SmartPort のデフォルト [パラメータ値の設定」\(](#page-5-1)P.12-6)
- **•** 「Auto SmartPort の MAC アドレス [グループの設定」\(](#page-7-0)P.12-8)
- **•** 「Auto SmartPort [マクロの永続性の設定」\(](#page-8-0)P.12-9)
- **•** 「Auto SmartPort 組み込みマクロ [オプションの設定」\(](#page-9-0)P.12-10)
- **•** [「ユーザ定義のイベント](#page-12-0) トリガーの作成」(P.12-13)
- **•** 「Auto SmartPort [ユーザ定義マクロの設定」\(](#page-15-0)P.12-16)

206545

### <span id="page-3-0"></span>**Auto SmartPort** のデフォルト設定

- **•** Auto SmartPort はグローバルにディセーブルにされ、インターフェイス単位でイネーブルにされま す。
- **•** CDP fallback はグローバルにディセーブルにされ、インターフェイス単位でイネーブルにされま す。
- **•** Cisco IOS シェルはイネーブルにされます。
- **•** Auto SmartPort マクロはデフォルトで、表 12-1 に示されるデバイスに対して ASP がイネーブルに されているときに使用されます。

表 12-1 Auto SmartPort 組み込みマクロ

| マクロ名                                   | 説明                                                                                                    |
|----------------------------------------|----------------------------------------------------------------------------------------------------|
| CISCO PHONE AUTO<br><b>SMARTPORT</b>   | このマクロは、Cisco IP 電話の IP 電話マクロに適用されます。QoS、ポート セキュリティ、<br>ストーム制御、DHCP スヌーピング、およびスパニング ツリー保護をイネーブルにします。<br>また、インターフェイスへのアクセスおよび音声 VLAN の設定もします。                                                   |
| CISCO SWITCH AUTO<br><b>SMARTPORT</b>  | このマクロは、シスコ スイッチのスイッチ マクロに適用されます。QoS および 802.1Q カプ<br>セル化とのトラッキングをイネーブルにします。また、インターフェイス上のネイティブ<br>VLAN も設定します。                                                                                 |
| CISCO_ROUTER_AUTO_<br><b>SMARTPORT</b> | このマクロは、シスコ ルータのルータ マクロに適用されます。QoS、802.1Q カプセル化と<br>のトラッキング、およびスパニング ツリー BPDU 保護をイネーブルにします。                                                                                                    |
| CISCO AP AUTO<br><b>SMARTPORT</b>      | このマクロは、Cisco AP のワイヤレス アクセス ポイントに適用されます。QoS および<br>802.1Q カプセル化とのトラッキングをイネーブルにします。また、インターフェイス上のネ<br>イティブ VLAN も設定します。                                                                         |
| CISCO_LWAP_AUTO<br><b>SMARTPORT</b>    | このマクロは、 Cisco 軽量ワイヤレス アクセス ポイントの軽量ワイヤレス アクセス ポイント<br>マクロに適用されます。QoS、ポート セキュリティ、ストーム制御、DHCP スヌーピング、<br>およびスパニング ツリー保護をイネーブルにします。インターフェイスの VLAN へのアクセ<br>スを設定し、不明のユニキャスト パケットからのネットワーク保護を提供します。 |
| CISCO IPVSC AUTO<br><b>SMARTPORT</b>   | このマクロは、Cisco IP Video Surveillance Camera の IP カメラ マクロに適用されます。 QoS<br>trust、ポート セキュリティ、およびスパニング ツリー保護をイネーブルにします。インター<br>フェイスの VLAN へのアクセスを設定し、不明のユニキャスト パケットからのネットワーク<br>保護を提供します。            |
| CISCO DMP AUTO<br><b>SMARTPORT</b>     | このマクロは、Cisco Digital Media Player の digital media player マクロに適用されます。<br>QoS trust、ポート セキュリティ、およびスパニング ツリー保護をイネーブルにします。イン<br>ターフェイスの VLAN へのアクセスを設定し、不明のユニキャスト パケットからのネット<br>ワーク保護を提供します。      |

#### <span id="page-4-0"></span>**Auto SmartPort** 設定時の注意事項

- **•** 組み込みマクロは、削除することも変更することもできません。ただし、ユーザ定義のマクロを同 じ名前で作成すると、組み込みマクロを無効にすることができます。元の組み込みマクロを復元す るには、ユーザ定義のマクロを削除します。
- **• macro auto device** および **macro auto execute** の両方のグローバル コンフィギュレーション コマ ンドをイネーブルにすると、最後に実行されたコマンドで指定されたパラメータがスイッチに適用 されます。スイッチでアクティブになるコマンドは、1 つだけです。
- **•** Auto SmartPort マクロの適用時にシステムで衝突が発生しないようにするには、802.1x 認証を除 くすべてのポート設定を削除します。
- **•** スイッチで Auto SmartPort をイネーブルする場合は、ポート セキュリティを設定しないでくださ い。
- **•** マクロが元のコンフィギュレーションと競合する場合は、マクロは元のコンフィギュレーション コマンドの一部に適用されないか、またはアンチマクロはそれらを削除しません (アンチマクロ は、マクロをリンクダウン イベントで削除するマクロに適用される部分です)。

たとえば、802.1x 認証がイネーブルになっている場合は、switchport-mode access 設定を削除でき ません。この場合は、switchport-mode 設定を削除する前に 802.1x 認証を削除する必要がありま す。

- **•** Auto SmartPort マクロを適用するときには、ポートを EtherChannel のメンバーにできません。 EtherChannels を使用する場合は、**no macro auto processing** インターフェイス コンフィギュレー ション コマンドを使用して、EtherChannels のメンバーであるインターフェイス上の Auto SmartPort をディセーブルにします。
- **•** 組み込みマクロのデフォルトのデータ VLAN は VLAN 1 です。組み込みマクロのデフォルトの データ VLAN は VLAN 2 です。(VLAN 1 は、すべてのマクロのデフォルト データ VLAN です。 VLAN 2 は、すべてのマクロのデフォルト音声データ VLAN です。)スイッチが、異なるアクセ ス、ネイティブ、または音声 VLAN を使用する場合は、**macro auto device** または **macro auto execute** グローバル コンフィギュレーション コマンドを使用して、目的の非デフォルト値を設定 します。
- **•** デフォルト マクロのデフォルト パラメータ値、現在値、および各マクロに設定可能なパラメータ リストを表示するには、**show macro auto device** 特権 EXEC コマンドを使用します。また、**show shell functions** 特権 EXEC コマンドを使用すると、組み込みマクロのデフォルト値を表示できま す
- **•** 802.1x 認証または MAB の場合は、他社製のデバイスを検出するための Cisco Attribute-Value (AV; 属性と値) のペア auto-smart-port=event trigger をサポートするように RADIUS サーバを 設定します。
- **•** ネットワーク プリンタのような、CDP、MAB、または 802.1x 認証をサポートしない固定型のデ バイスの場合は、MAC OUI に基づくトリガーで MAC アドレス グループを設定し、そのグループ を、目的の設定を含むユーザ定義マクロにマッピングします。
- **•** スイッチが Auto SmartPort をサポートするのは、直接接続されたデバイス上だけです。ハブのよ うな複数のデバイスの接続はサポートされません。複数のデバイスを接続すると、適用されている マクロは最初に検出されたデバイスに関連付けられたものになります。
- **•** ポート上で認証がイネーブルになっている場合は、認証に失敗するとスイッチは MAC アドレスを 無視します。
- **•** マクロ内と対応するアンチマクロ内では、CLI コマンドの順序が異なる場合があります。
- **•** Auto SmartPort はどのグローバル コンフィギュレーションも実行しません。インターフェイス レ ベルで Auto SmartPort マクロが何らかのグローバル コンフィギュレーションを必要とする場合は、 手動でグローバル コンフィギュレーションを追加する必要があります。

#### <span id="page-5-0"></span>**Auto SmartPort** のイネーブル化

スイッチ上で Auto SmartPort マクロをグローバルにイネーブルにするには、次の手順に従います。こ の手順は必須です。特定のポートで Auto SmartPort マクロをディセーブルにするには、**no auto global processing** インターフェイス コンフィギュレーション コマンドを使用します。

特権 EXEC モードで次の手順を実行します。

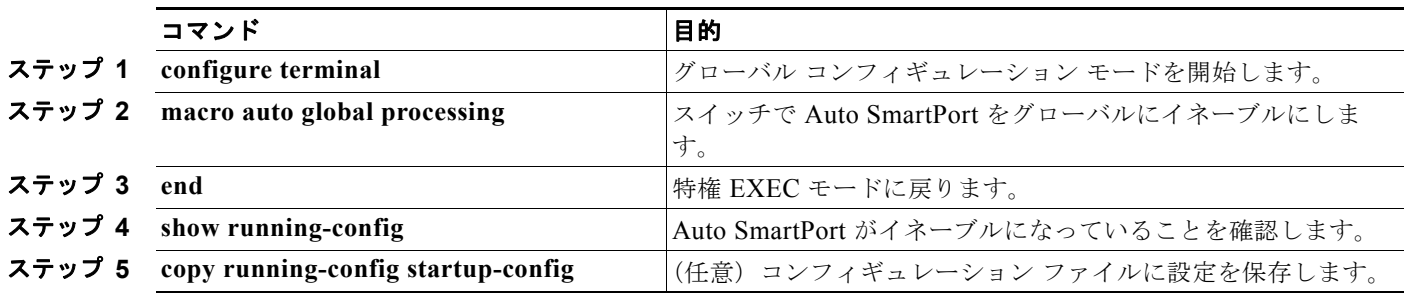

デフォルトの設定に戻すには、**no macro auto global processing** グローバル コンフィギュレーション コマンドを使用します。

イベント トリガー、組み込みマクロ、および組み込みマクロのデフォルト値を表示するには、**show macro auto device**、**show shell** *functions*、および **show shell** *triggers* 特権 EXEC コマンドを使用しま す。

次の例では、Auto SmartPort をスイッチではイネーブルにし、特定のインターフェイスではディセー ブルにする方法を示します。

Switch(config)# **macro auto global processing**  Switch(config)# **interface** *interface\_id* Switch(config-if)# **no macro auto processing**

#### <span id="page-5-1"></span>**Auto SmartPort** のデフォルト パラメータ値の設定

イベント トリガーから組み込みマクロへのマッピングは、スイッチで自動的に実行されます。次の手 順に従うと、Auto SmartPort マクロのデフォルト パラメータ値をスイッチ固有の値に置換できます。 この手順は任意です。

特権 EXEC モードで次の手順を実行します。

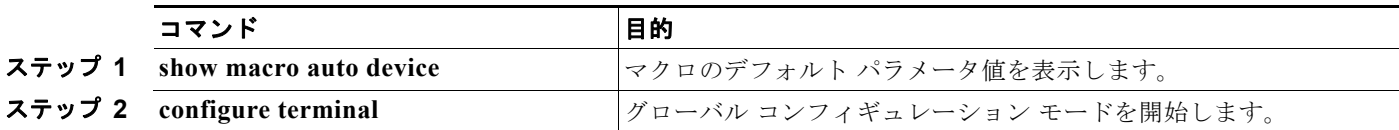

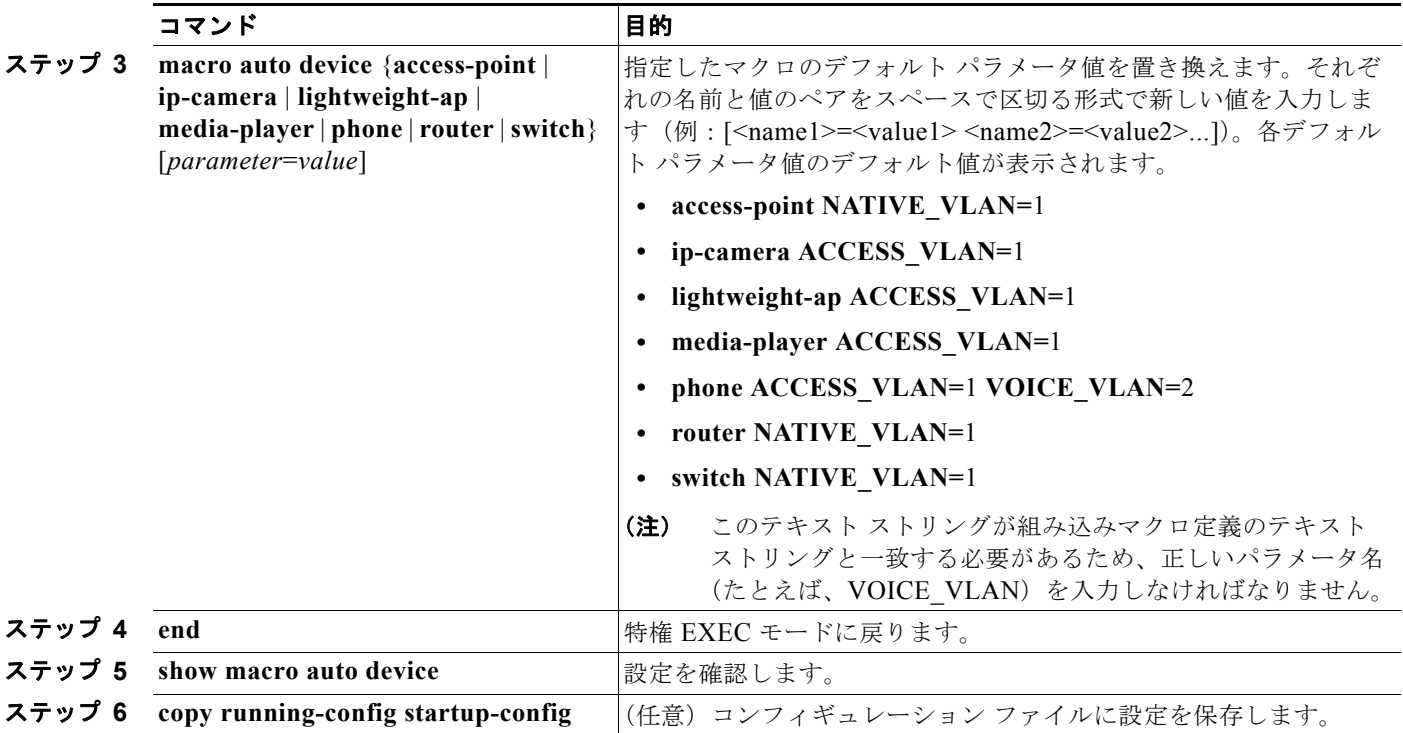

デフォルトの設定に戻すには、**no macro auto device** {*macro name*} *parameter=value* グローバル コン フィギュレーション コマンドを使用します。

次に、IP 電話マクロのパラメータ値を表示する例、およびデフォルト音声 VLAN を 20 に変更する例 を示します。デフォルト値を変更する場合は、その値は、マクロがすでに適用されているインターフェ イスには適用されません。設定された値は、次のリンクアップ イベントで適用されます。正確なテキ スト ストリングが VOICE VLAN に使用されたことに注意してください。エントリでは大文字と小文 字が区別されます。

```
Switch# show macro auto device phone
Device:phone
Default Macro:CISCO_PHONE_AUTO_SMARTPORT
Current Macro:CISCO_PHONE_AUTO_SMARTPORT
Configurable Parameters:ACCESS_VLAN VOICE_VLAN
Defaults Parameters:ACCESS_VLAN=1 VOICE_VLAN=2
Current Parameters:ACCESS_VLAN=1 VOICE_VLAN=2
```

```
Switch# configure terminal
Switch(config)# macro auto device phone VOICE_VLAN=20
Switch(config)# end
Switch# show macro auto device phone
Device:phone
Default Macro:CISCO_PHONE_AUTO_SMARTPORT
Current Macro:CISCO_PHONE_AUTO_SMARTPORT
Configurable Parameters:ACCESS_VLAN VOICE_VLAN
Defaults Parameters:ACCESS_VLAN=1 VOICE_VLAN=2
Current Parameters:voice_vlan=20
```
### <span id="page-7-0"></span>**Auto SmartPort** の **MAC** アドレス グループの設定

CDP または LLDP のような近接ディスカバリ プロトコルをサポートしないプリンタなどのデバイスの 場合は、Auto SmartPort に MAC アドレスに基づくトリガー コンフィギュレーションを使用します。 この手順は任意であり、次の手順に従う必要があります。

- **• macro auto mac-address** グローバル コンフィギュレーション コマンドを使用して、MAC アドレ スに基づくトリガーを設定します。
- **• macro auto execute** グローバル コンフィギュレーション コマンドを使用して、MAC アドレス ト リガーを、組み込みマクロまたはユーザ定義マクロに関連付けます。

特権 EXEC モードで次の手順を実行します。

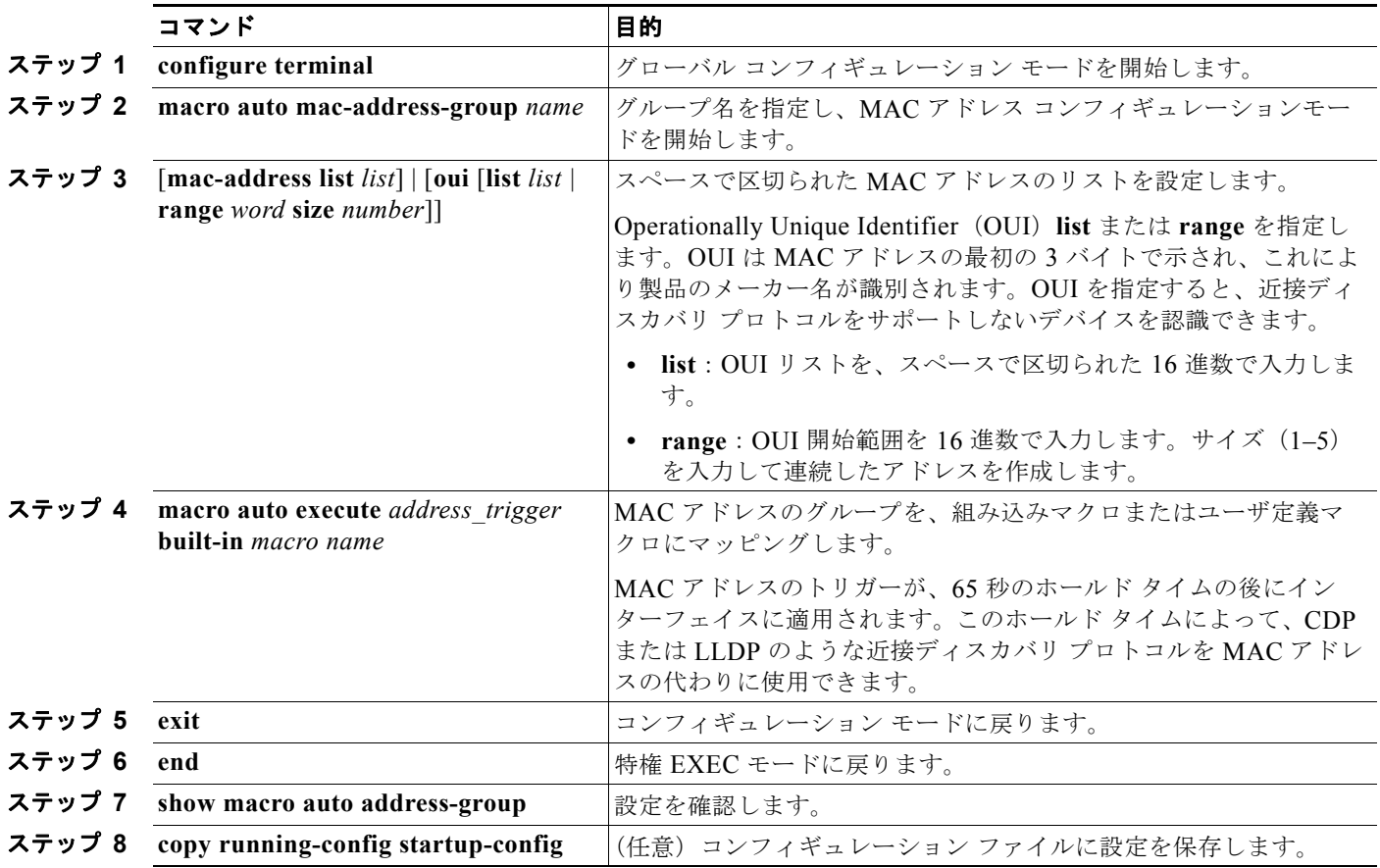

アドレス グループを削除するには、**no macro auto mac-address-group** *name* グローバル コンフィ ギュレーション コマンドを使用します。マクロ トリガー、および **macro auto execute** グローバル コ ンフィギュレーション コマンドを使用して定義されたマクロにマッピングされている任意の関連付け られたトリガーを削除するには、**no macro auto mac-address-group** *name* と入力します。**no macro auto execute mac-address-group** を入力すると、トリガーからマクロへのマッピングだけが削除され ます。

次に、address\_trigger と呼ばれる MAC アドレス グループのイベント トリガーを作成する例、および エントリを確認する例を示します。

#### Switch# **configure terminal**

Switch(config)# macro auto address-group mac address trigger Switch(config-addr-grp-mac)# **mac-address list 2222.3333.3334 22.33.44 a.b.c**

```
Switch(config-addr-grp-mac)# oui list 455555 233244
Switch(config-addr-grp-mac)# oui range 333333 size 2
Switch(config-addr-grp-mac)# exit
Switch(config)# mac auto execute address-trigger builtin macro
Switch(config)# exit
Switch(config)# end
Switch(config)# macro auto execute mac-address-trigger builtin CISCO_PHONE_ATUO_SMARTPORT
Switch(config)# end
Switch# show running configuration | include macro
macro auto mac-address-group address_trigger
mac auto mad-address-group hel
mac auto execute mad-address-trigger builtin CISCO_PHONE_AUTO_SMARTPORT
 macro description CISCO_DMP_EVENT
 mac description CISCO_SWITCH_EVENT
!
<output truncated>
```
#### <span id="page-8-0"></span>**Auto SmartPort** マクロの永続性の設定

スイッチで Auto SmartPort をイネーブルにする場合は、デフォルトで、マクロ コンフィギュレーショ ンがリンクアップ イベントで適用され、リンクダウン イベントで削除されるようになっています。マ クロの永続性機能をイネーブルにすると、コンフィギュレーションは、リンクアップで適用され、リン クダウンで削除されます。適用されたコンフィギュレーションは、スイッチ上のリンクアップ イベン トまたはリンクダウン イベントに関係なく、そのままになります。マクロの永続性機能は、実行中の コンフィギュレーション ファイルを保存すると再起動後も設定されたままになります。

Auto SmartPort マクロをリンクダウン イベント後もスイッチでアクティブのままにするには、次の手 順に従います。この手順は任意です。

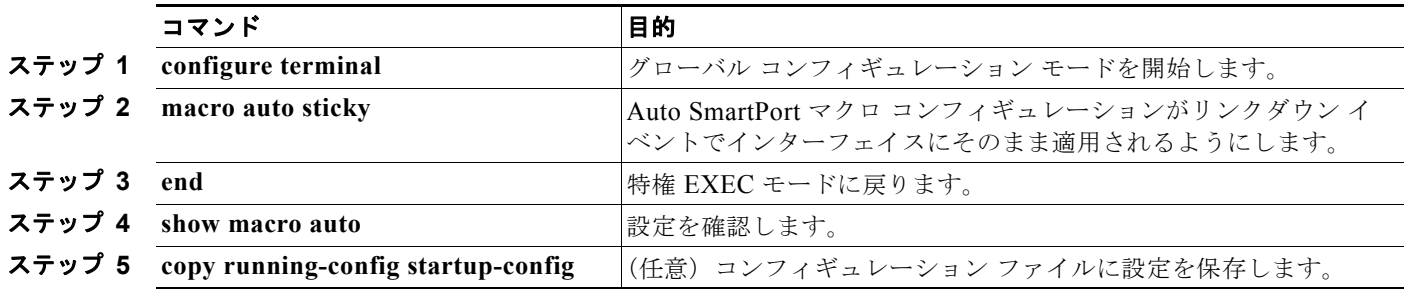

特権 EXEC モードで次の手順を実行します。

Auto SmartPort マクロの永続性機能をディセーブルにするには、**no macro auto sticky** グローバル コ ンフィギュレーション コマンドを使用します。

次に、Auto SmartPort の auto-sticky 機能をイネーブルにする例を示します。

Switch(config)# **macro auto sticky**

#### <span id="page-9-0"></span>**Auto SmartPort** 組み込みマクロ オプションの設定

この手順を使用すると、イベント トリガーを組み込みマクロにマッピングし、組み込みマクロ デフォ ルト パラメータ値を、スイッチに固有の値に置換できます。マクロのデフォルト パラメータ値を置き 換える必要がある場合は、**macro auto device** グローバル コンフィギュレーション コマンドを使用し ます。次の手順のコマンドは、すべて任意です。

特権 EXEC モード

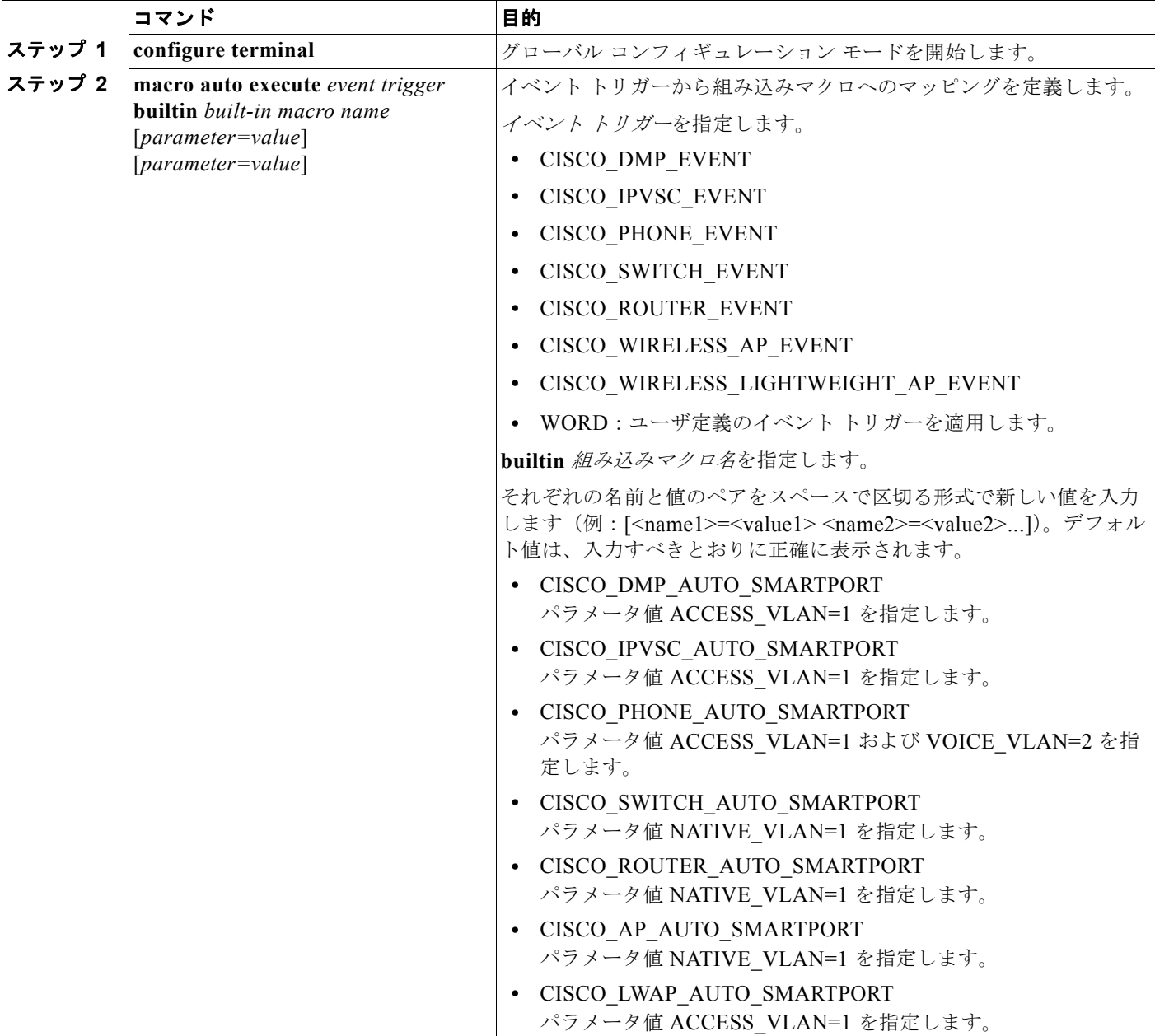

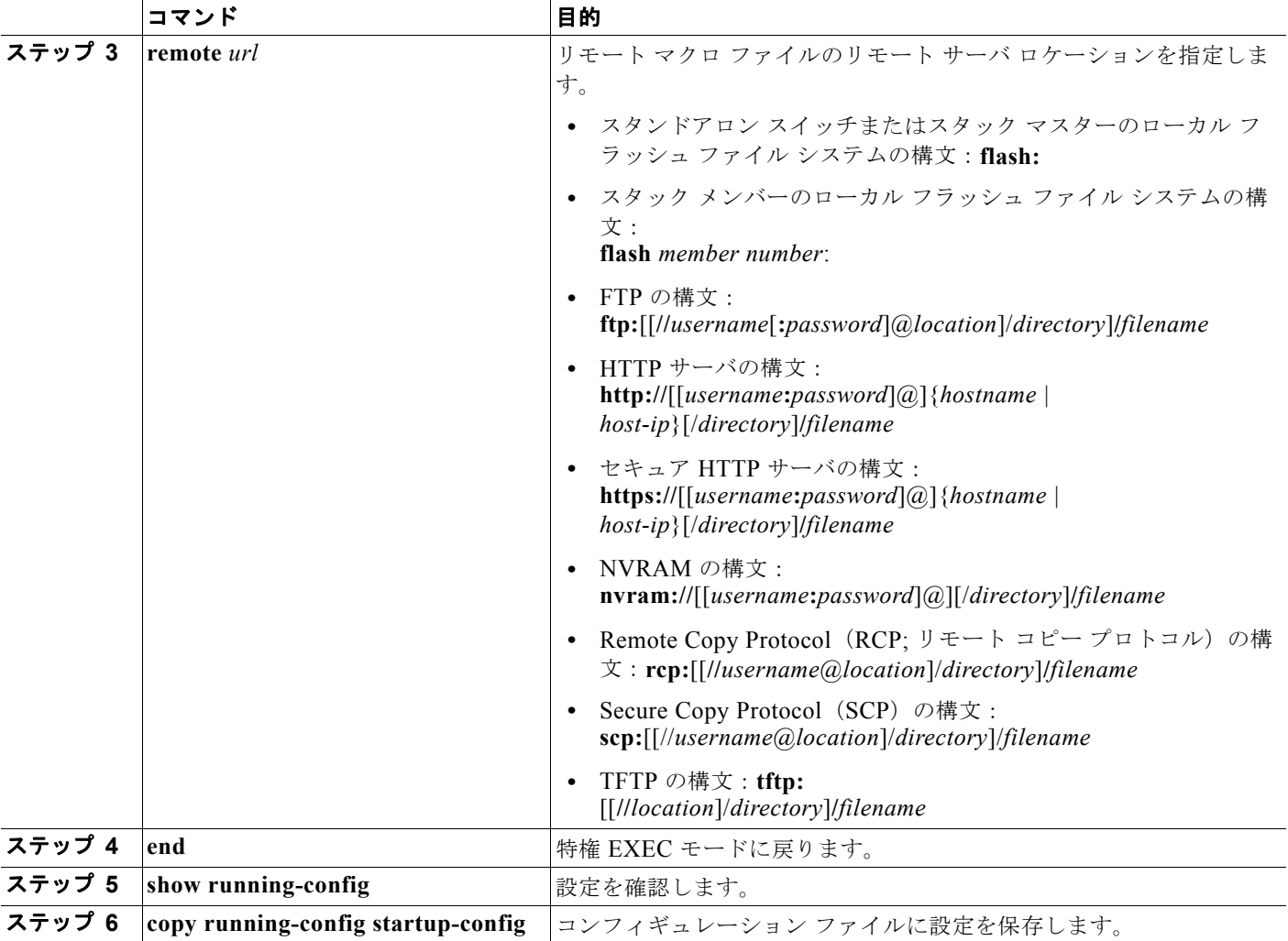

次の例では、該当するスイッチに Cisco スイッチと Cisco IP Phone を接続するための 2 つの組み込み Auto SmartPort マクロを使用する方法を示します。次の例では、トランク インターフェイスのデフォ ルトの音声 VLAN、アクセス VLAN、およびネイティブ VLAN を変更します。

```
Switch# configure terminal
Switch(config)#!!!the next command modifies the access and voice vlans
Switch(config)#!!!for the built in Cisco IP phone auto smartport macro
Switch(config)# macro auto execute CISCO_PHONE_EVENT builtin CISCO_PHONE_AUTO_SMARTPORT 
ACCESS_VLAN=10 VOICE_VLAN=20
Switch(config)#
Switch(config)#!!!the next command modifies the Native vlan used for inter switch trunks
Switch(config)# macro auto execute CISCO_SWITCH_EVENT builtin CISCO_SWITCH_AUTO_SMARTPORT 
NATIVE_VLAN=10
Switch(config)#
Switch(config)#!!!the next command enables auto smart ports globally
Switch(config)# macro auto global processing cdp-fallback
Switch(config)#
Switch(config)# exit
Switch# !!!here's the running configuration of the interface connected
Switch# !!!to another Cisco Switch after the Macro is applied
Switch#
Switch# show running-config interface gigabitethernet0/1
```

```
Building configuration...
Current configuration : 284 bytes
!
interface GigabitEthernet0/1
switchport trunk encapsulation dot1q
 switchport trunk native vlan 10
 switchport mode trunk
 srr-queue bandwidth share 10 10 60 20
 queue-set 2
 priority-queue out 
 mls qos trust cos
 auto qos voip trust 
 macro description CISCO_SWITCH_EVENT
end
```
次に、ネイティブ VLAN 5 の設定のリモート マクロを設定する例を示します。

**a.** macro.txt ファイル内のリモート マクロを設定します。

```
b. マクロ ファイルのリモート ロケーションを指定するには、macro auto execute コンフィギュレー
  ション コマンドを使用します。
```

```
if [[ $LINKUP -eq YES ]]; then 
     conf t 
             interface $INTERFACE 
                    macro description $TRIGGER 
                    auto qos voip trust 
                    switchport trunk encapsulation dot1q 
                    switchport trunk native vlan $NATIVE_VLAN 
                    switchport trunk allowed vlan ALL 
                    switchport mode trunk 
              exit 
     end 
else 
     conf t 
             interface $INTERFACE 
                   no macro description 
                   no auto qos voip trust 
                   no switchport mode trunk 
                   no switchport trunk encapsulation dot1q 
                   no switchport trunk native vlan $NATIVE_VLAN 
                   no switchport trunk allowed vlan ALL 
             exit 
     end
```
Switch(config)# macro auto execute CISCO SWITCH EVENT remote tftp://<ip address>/macro.txt **NATIVE\_VLAN=5**

```
Switch# show running configuration | include macro
macro auto execute CISCO SWITCH EVENT remote tftp://<ip address>/macro.txt
NATIVE_VLAN=5
Switch#
```
#### <span id="page-12-0"></span>ユーザ定義のイベント トリガーの作成

MAB または 802.1x 認証を使用して Auto SmartPort マクロを実行させる場合、RADIUS サーバによっ て送信される Cisco アトリビュート値ペア(**auto-smart-port**=*event trigger*)に対応するイベント トリ ガーを作成する必要があります。この手順は任意です。

特権 EXEC モード

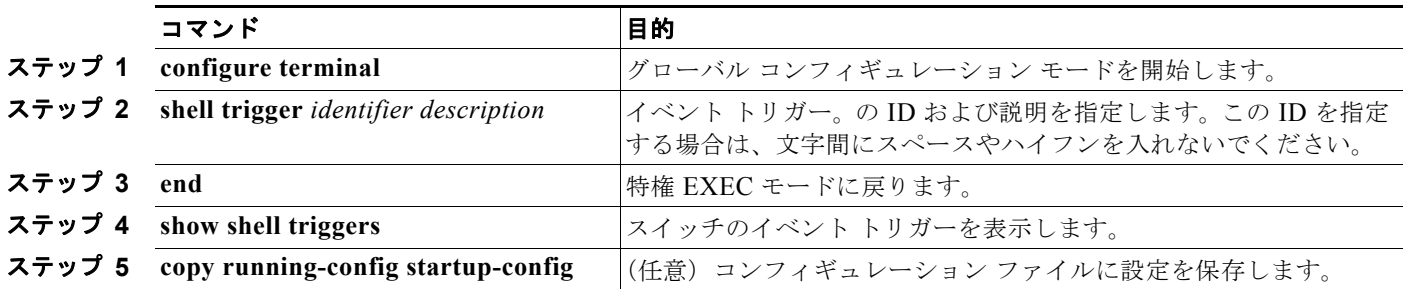

イベント トリガーを削除するには、**no shell trigger** *identifier* グローバル コンフィギュレーション コ マンドを使用します。

次に、RADIUS MAB EVENT と呼ばれるユーザ定義のイベント トリガーを組み込みマクロ CISCO\_AP AUTO\_SMARTPORT にマッピングしてデフォルト VLAN を VLAN 10 に置き換える例、 およびエントリを確認する例を示します。

- **a.** デバイスを MAB 対応のスイッチ ポートに接続します。
- **b.** RADIUS サーバで、アトリビュート値ペアを **auto-smart-port**=RADIUS\_MAB\_EVENT に設定 します。
- **c.** スイッチ上で、イベント トリガー RADIUS\_MAB\_EVENT を作成します。
- **d.** スイッチは、アトリビュート値ペアが RADIUS\_MAB\_EVENT であるとの RADIUS サーバから の応答を認識し、マクロ CISCO\_AP\_AUTO\_SMARTPORT を適用します。

```
Switch# configure terminal
Enter configuration commands, one per line.End with CNTL/Z.
Switch(config)# !!!create a user defined trigger and map 
Switch(config)# !!!a system defined macro to it
Switch(config)# !!!first create the trigger event
Switch(config)# shell trigger RADIUS_MAB_EVENT MAC_AuthBypass Event
Switch(config)#
Switch(config)#!!!map a system defined macro to the trigger event 
Switch(config)# macro auto execute RADIUS_MAB_EVENT builtin ?
_ CISCO_DMP_AUTO_SMARTPORT
_ CISCO_IPVSC_AUTO_SMARTPORT
  CISCO_AP_AUTO_SMARTPORT
   CISCO_LWAP_AUTO_SMARTPORT
  CISCO_PHONE_AUTO_SMARTPORT
   CISCO_ROUTER_AUTO_SMARTPORT
   CISCO_SWITCH_AUTO_SMARTPORT
LINE <cr>
Switch(config)# macro auto execute RADIUS_MAB_EVENT builtin CISCO_AP_AUTO_SMARTPORT 
ACCESS_VLAN=10
Switch(config)# exit
Switch# show shell triggers
User defined triggers
---------------------
Trigger Id: RADIUS_MAB_EVENT
Trigger description: MAC_AuthBypass Event
```

```
Trigger environment:
Trigger mapping function: CISCO_AP_SMARTPORT
<output truncated>
次の例では、show shell triggers 特権 EXEC コマンドを使用して、スイッチ ソフトウェアにイベント
トリガーを表示する方法を示します。
Switch# show shell triggers
User defined triggers
---------------------
Built-in triggers
-----------------
Trigger Id: CISCO_DMP_EVENT
Trigger description: Digital media-player device event to apply port configuration
Trigger environment: Parameters that can be set in the shell - $ACCESS VLAN=(1), The value
in the parenthesis is a default value
Trigger mapping function: CISCO_DMP_AUTO_SMARTPORT
Trigger Id: CISCO_IPVSC_EVENT
Trigger description: IP-camera device event to apply port configuration
Trigger environment: Parameters that can be set in the shell - $ACCESS_VLAN=(1), The value 
in parenthesis is a default value
Trigger mapping function: CISCO_IP_CAMERA_AUTO_SMARTPORT
Trigger Id: CISCO_PHONE_EVENT
Trigger description: IP-phone device event to apply port configuration
Trigger environment: Parameters that can be set in the shell - $ACCESS_VLAN=(1) and 
$VOICE VLAN=(2), The value in the parenthesis is a default value
Trigger mapping function: CISCO_PHONE_AUTO_SMARTPORT
Trigger Id: CISCO_ROUTER_EVENT
Trigger description: Router device event to apply port configuration
Trigger environment: Parameters that can be set in the shell - $NATIVE_VLAN=(1), The value 
in the parenthesis is a default value
Trigger mapping function: CISCO_ROUTER_AUTO_SMARTPORT
Trigger Id: CISCO_SWITCH_EVENT
Trigger description: Switch device event to apply port configuration
Trigger environment: Parameters that can be set in the shell - $NATIVE_VLAN=(1), The value 
in the parenthesis is a default value
Trigger mapping function: CISCO_SWITCH_AUTO_SMARTPORT
Trigger Id: CISCO_WIRELESS_AP_EVENT
Trigger description: Autonomous ap device event to apply port configuration
Trigger environment: Parameters that can be set in the shell - $NATIVE_VLAN=(1), The value 
in the parenthesis is a default value
Trigger mapping function: CISCO_AP_AUTO_SMARTPORT
```

```
Trigger Id: CISCO WIRELESS LIGHTWEIGHT AP EVENT
Trigger description: Lightweight-ap device event to apply port configuration
Trigger environment: Parameters that can be set in the shell - $NATIVE VLAN=(1), The
value in the parenthesis is a default value
Trigger mapping function: CISCO_LWAP_AUTO_SMARTPORT
```

```
次の例では、show shell functions 特権 EXEC コマンドを使用して、スイッチ ソフトウェアに組み込み
マクロを表示する方法を示します。
```
Switch# **show shell functions** #User defined functions:

#Built-in functions: function CISCO\_AP\_AUTO\_SMARTPORT () { if [[ \$LINKUP -eq YES ]]; then

**Catalyst 2960** スイッチ ソフトウェア コンフィギュレーション ガイド

```
 conf t
              interface $INTERFACE
                  macro description $TRIGGER
                   switchport trunk encapsulation dot1q
                   switchport trunk native vlan $NATIVE_VLAN
                   switchport trunk allowed vlan ALL
                   switchport mode trunk
                   switchport nonegotiate
                   auto qos voip trust
                   mls qos trust cos
              exit
         end
     fi
     if [[ $LINKUP -eq NO ]]; then
         conf t
              interface $INTERFACE
                  no macro description
                   no switchport nonegotiate
                   no switchport trunk native vlan $NATIVE_VLAN
                   no switchport trunk allowed vlan ALL
                   no auto qos voip trust
                   no mls qos trust cos
                  if [[ $AUTH_ENABLED -eq NO ]]; then
                       no switchport mode
                       no switchport trunk encapsulation
fi the state of the filter of the state of the state of the state of the state of the state of the state of the
              exit
         end
     fi
} 
function CISCO_SWITCH_AUTO_SMARTPORT () {
     if [[ $LINKUP -eq YES ]]; then
         conf t
              interface $INTERFACE
                  macro description $TRIGGER
                   auto qos voip trust
                   switchport trunk encapsulation dot1q
                   switchport trunk native vlan $NATIVE_VLAN
                   switchport trunk allowed vlan ALL
                   switchport mode trunk
              exit
          end
     else
          conf t
               interface $INTERFACE
                    no macro description
                    no auto qos voip trust
                    no switchport mode trunk
                    no switchport trunk encapsulation dot1q
                    no switchport trunk native vlan $NATIVE_VLAN
                    no switchport trunk allowed vlan ALL
               exit
          end
     fi
} 
<output truncated>
```
#### <span id="page-15-0"></span>**Auto SmartPort** ユーザ定義マクロの設定

Cisco IOS シェルは、ユーザ定義の Auto SmartPort マクロを設定する基本スクリプト機能を提供しま す。これらのマクロは複数行を含むことができ、任意の CLI コマンドを含むことができます。変数の 置換、条件、機能、およびマクロ内のトリガーも定義できます。この手順は任意です。

ユーザ定義イベント トリガーをユーザ定義マクロにマッピングするには、特権 EXEC モードで次の手 順を実行します。

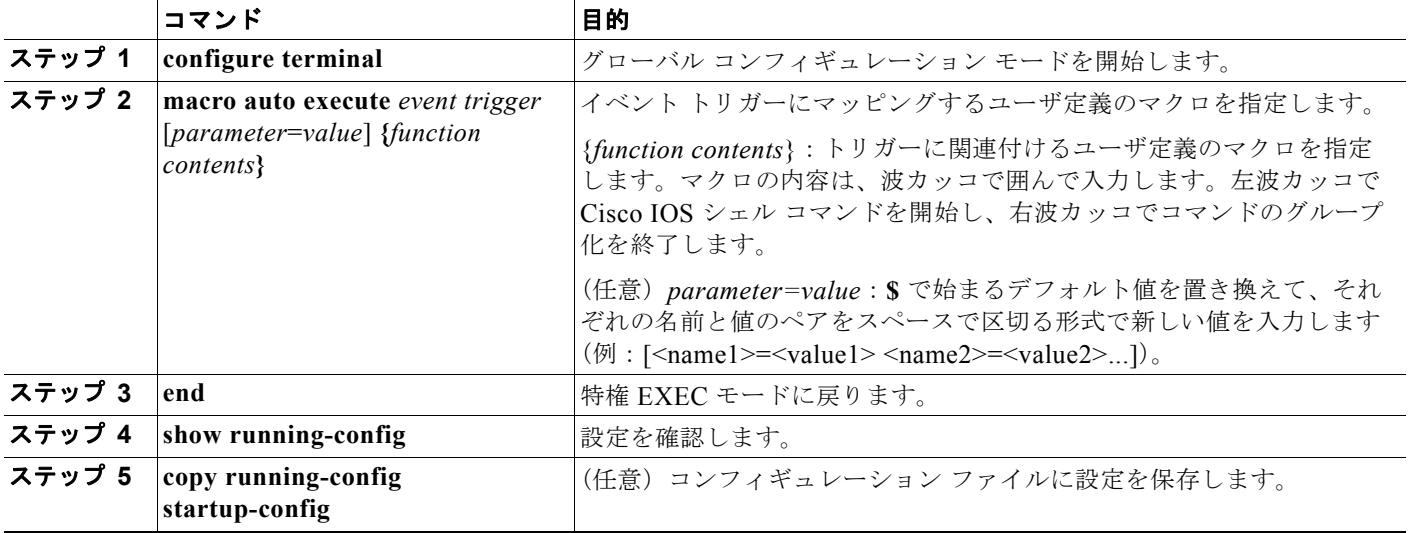

次の例では、Media Player と呼ばれるユーザ定義のイベント トリガーをユーザ定義のマクロにマッピ ングする方法を示します。

- **a.** Media Player を 802.1x または MAB 対応のスイッチ ポートに接続します。
- **b.** RADIUS サーバで、アトリビュート値ペアを **auto-smart-port**=MP\_EVENT に設定します。
- **c.** スイッチで、イベント トリガー MP\_EVENT を作成し、次のようにユーザ定義マクロ コマンドを 入力します。
- **d.** スイッチは、アトリビュート値ペアが MP\_EVENT であるとの RADIUS サーバからの応答を認識 し、このイベント トリガーに関連付けられているマクロを適用します。

```
Switch(config)# shell trigger MP_EVENT mediaplayer
Switch(config)# macro auto execute MP EVENT {
if [[ $LINKUP -eq YES ]]; then 
conf t 
  interface $INTERFACE 
    macro description $TRIGGER 
    switchport access vlan 1 
    switchport mode access 
    switchport port-security 
    switchport port-security maximum 1 
    switchport port-security violation restrict 
    switchport port-security aging time 2 
    switchport port-security aging type inactivity 
    spanning-tree portfast 
    spanning-tree bpduguard enable 
    exit 
fi 
if [[ $LINKUP -eq NO ]]; then 
conf t
```

```
interface $INTERFACE 
     no macro description $TRIGGER 
      no switchport access vlan 1 
     if [[ $AUTH_ENABLED -eq NO ]]; then 
         no switchport mode access 
      fi 
     no switchport port-security 
     no switchport port-security maximum 1 
      no switchport port-security violation restrict 
      no switchport port-security aging time 2 
     no switchport port-security aging type inactivity 
      no spanning-tree portfast 
     no spanning-tree bpduguard enable 
      exit 
fi
}
Switch(config)# end
```
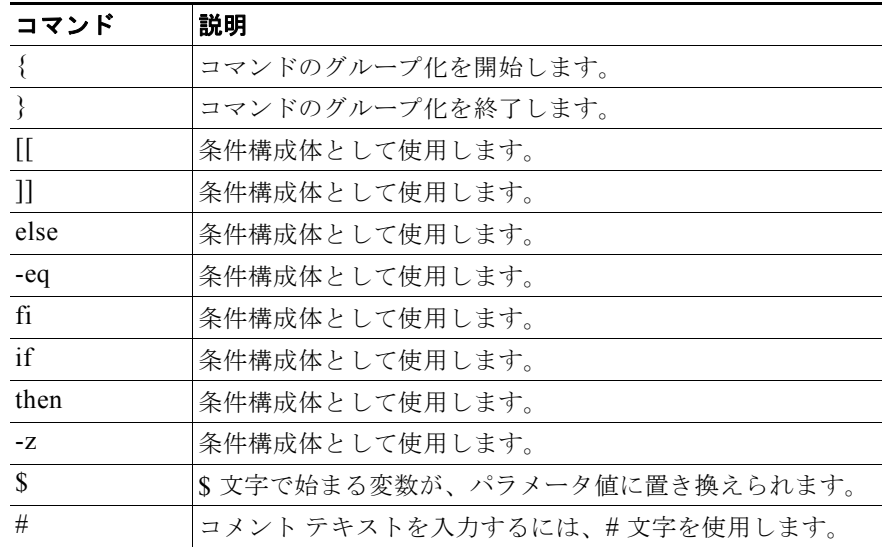

#### 表 **12-2** サポートされている **Cisco IOS** シェルのキーワード

```
表 12-3 サポートされていない Cisco IOS シェルの予約済キーワード
```
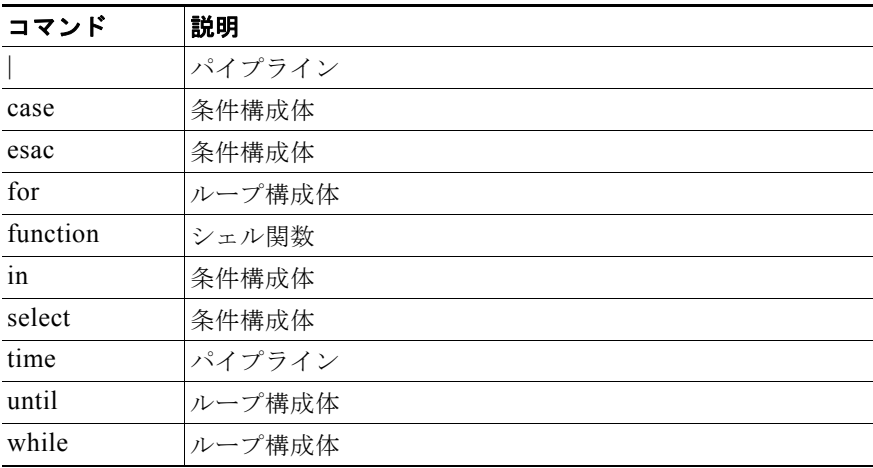

# <span id="page-17-0"></span>スタティック **SmartPort** マクロの設定

- **•** 「スタティック SmartPort [のデフォルト設定」\(](#page-17-1)P.12-18)
- **•** 「スタティック SmartPort [設定時の注意事項」\(](#page-17-2)P.12-18)
- **•** 「スタティック SmartPort [マクロの適用」\(](#page-18-0)P.12-19)

### <span id="page-17-1"></span>スタティック **SmartPort** のデフォルト設定

スイッチに、イネーブルにされているスタティック SmartPort マクロはありません。

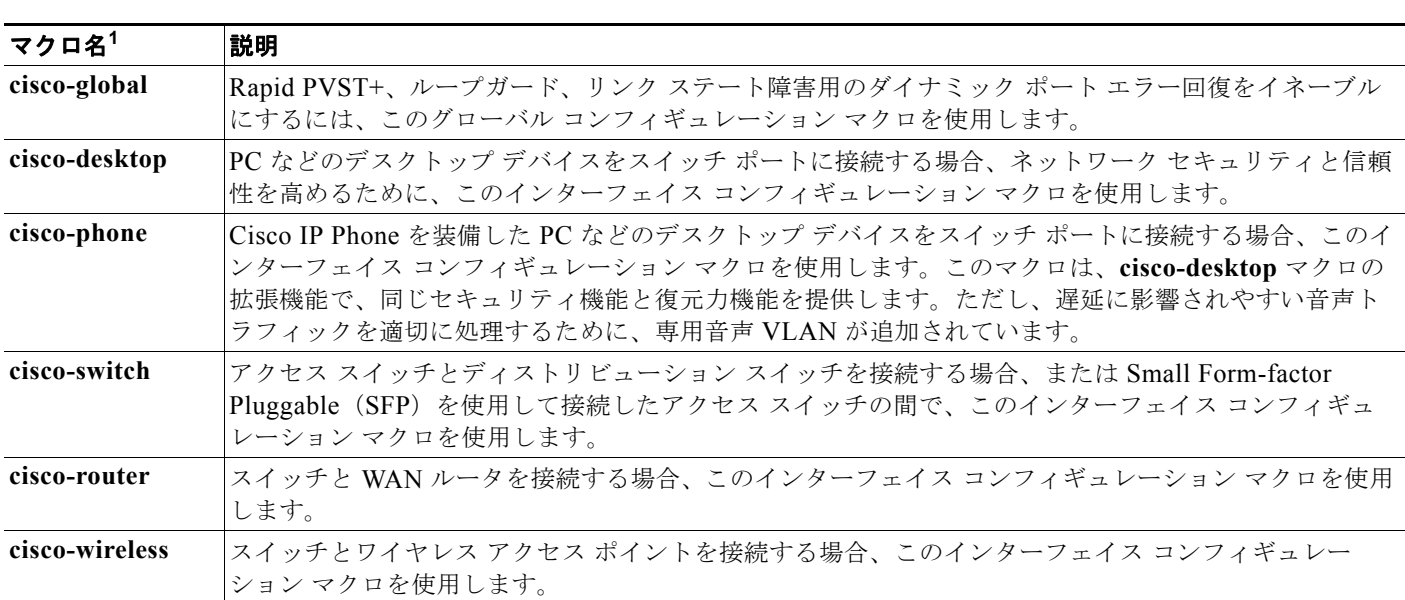

#### 表 **12-4** デフォルト スタティック **SmartPort** マクロ

1. シスコのデフォルト SmartPort マクロは、スイッチで稼動するソフトウェアのバージョンによって異なります。

#### <span id="page-17-2"></span>スタティック **SmartPort** 設定時の注意事項

- **•** スイッチまたはスイッチ インターフェイスにマクロをグローバルに適用しても、インターフェイ スの既存の設定はすべて維持されます。これは、差分設定に適用する場合に役立ちます。
- **•** 構文エラーまたは設定エラーが原因でコマンドが失敗した場合でも、マクロは引き続き残りのコマ ンドを適用します。マクロを適用およびデバッグして、構文エラーまたは設定エラーを検出するに は、**macro global trace** *macro-name* グローバル コンフィギュレーション コマンド、または **macro trace** *macro-name* インターフェイス コンフィギュレーション コマンドを使用できます。
- **•** 特定のインターフェイス タイプ固有の CLI コマンドもあります。設定を受け入れないインター フェイスにマクロを適用すると、マクロは構文チェックまたは設定チェックに失敗し、スイッチは エラー メッセージを返します。
- **•** インターフェイス範囲へのマクロの適用は、単一インターフェイスへのマクロの適用と同じです。 インターフェイス範囲を使用すると、インターフェイス範囲内の各インターフェイスへマクロが順 番に適用されます。1 つのインターフェイスでマクロ コマンドの実行に失敗しても、マクロは残り のインターフェイス上に適用されます。

**•** スイッチまたはスイッチ インターフェイスにマクロを適用すると、マクロ名が自動的にスイッチ またはインターフェイスに追加されます。**show running-config** ユーザ EXEC コマンドを使用し て、適用されたコマンドおよびマクロ名を表示できます。

### <span id="page-18-0"></span>スタティック **SmartPort** マクロの適用

スタティック SmartPort を適用するには、特権 EXEC モードで次の手順を実行します。

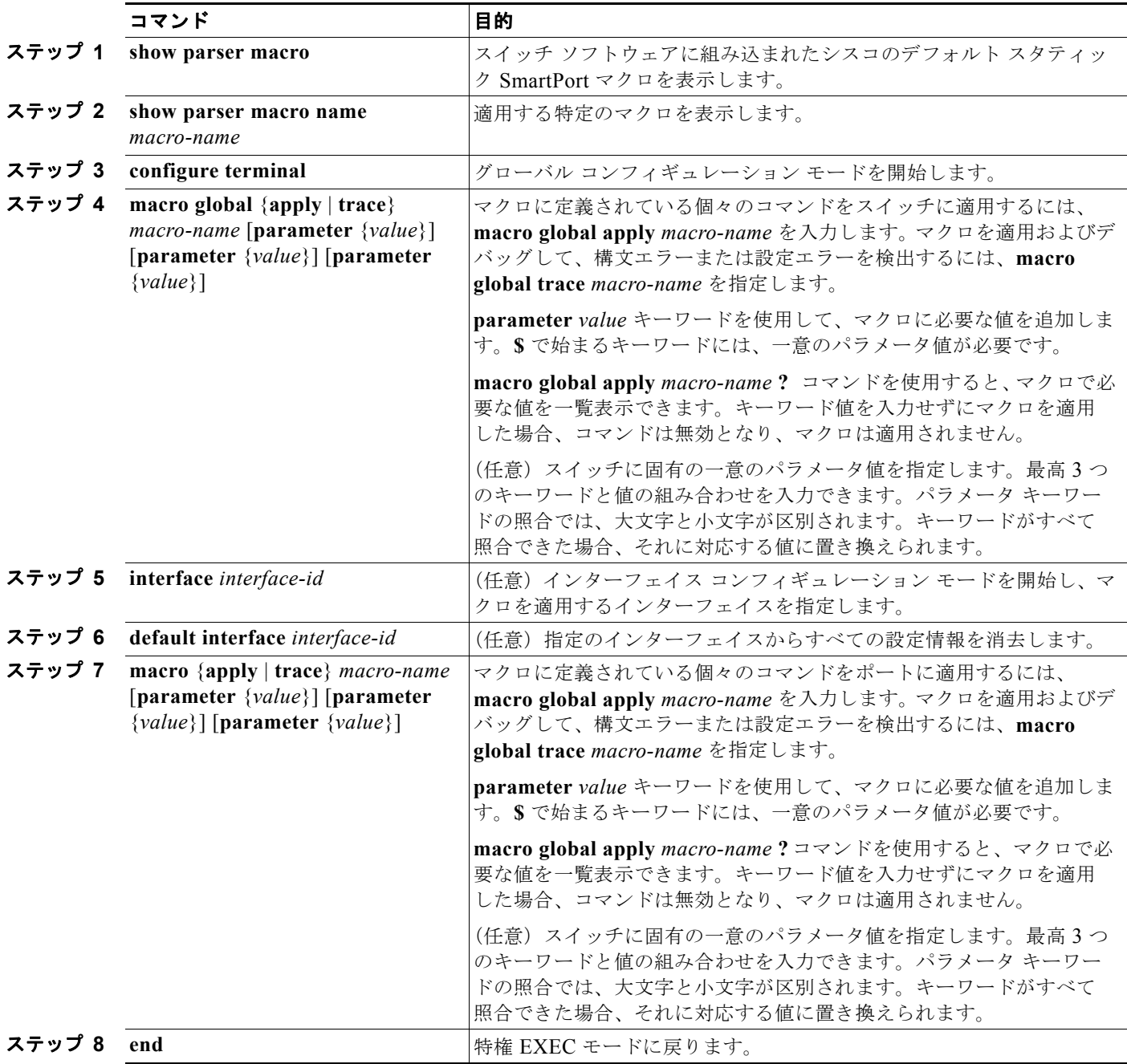

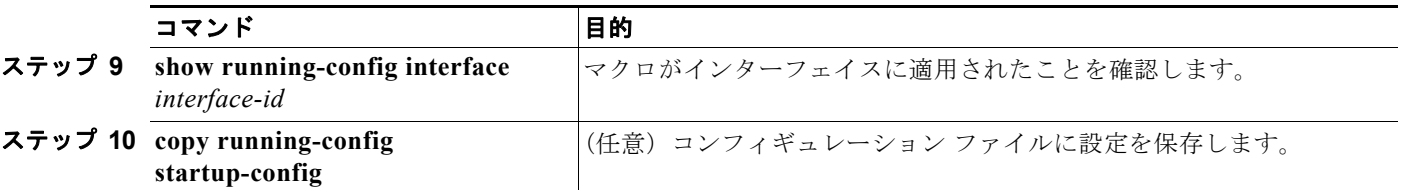

マクロに含まれる各コマンドの **no** バージョンを入力したときにだけ、スイッチで適用されたグローバ ル マクロ設定を削除できます。**default interface** *interface-id* インターフェイス コンフィギュレーショ ン コマンドを入力すれば、ポート上のマクロが適用された設定を削除できます。

次に、**cisco-desktop** マクロを表示してそのマクロを適用し、インターフェイスのアクセス VLAN ID を 25 に設定する例を示します。

```
Switch# show parser macro cisco-desktop
                                                                      --------------------------------------------------------------
Macro name : cisco-desktop
```
Macro type : default

```
# Basic interface - Enable data VLAN only
# Recommended value for access vlan (AVID) should not be 1
switchport access vlan $AVID
switchport mode access
```
# Enable port security limiting port to a single # MAC address -- that of desktop switchport port-security switchport port-security maximum 1

```
# Ensure port-security age is greater than one minute
# and use inactivity timer
switchport port-security violation restrict
switchport port-security aging time 2
switchport port-security aging type inactivity
```

```
# Configure port as an edge network port
spanning-tree portfast
spanning-tree bpduguard enable
--------------------------------------------------------------
Switch#
```

```
Switch# configure terminal
Switch(config)# interface gigabitethernet0/4
Switch(config-if)# macro apply cisco-desktop $AVID 25
```
## <span id="page-20-0"></span>**Auto SmartPort** マクロおよびスタティック **SmartPort** マ クロの表示

Auto SmartPort およびスタティック SmartPort のマクロを表示するには、表 [12-5](#page-20-1) の特権 EXEC コマン ドを 1 つ以上使用します。

#### <span id="page-20-1"></span>表 **12-5 Auto SmartPort** およびスタティック **SmartPort** マクロの表示コマンド

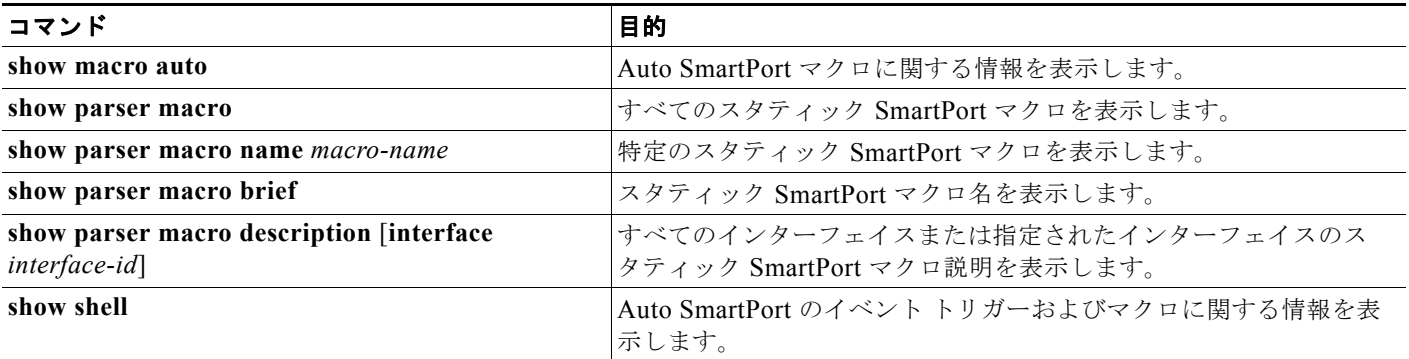

**Auto SmartPort** マクロおよびスタティック **SmartPort** マクロの表示